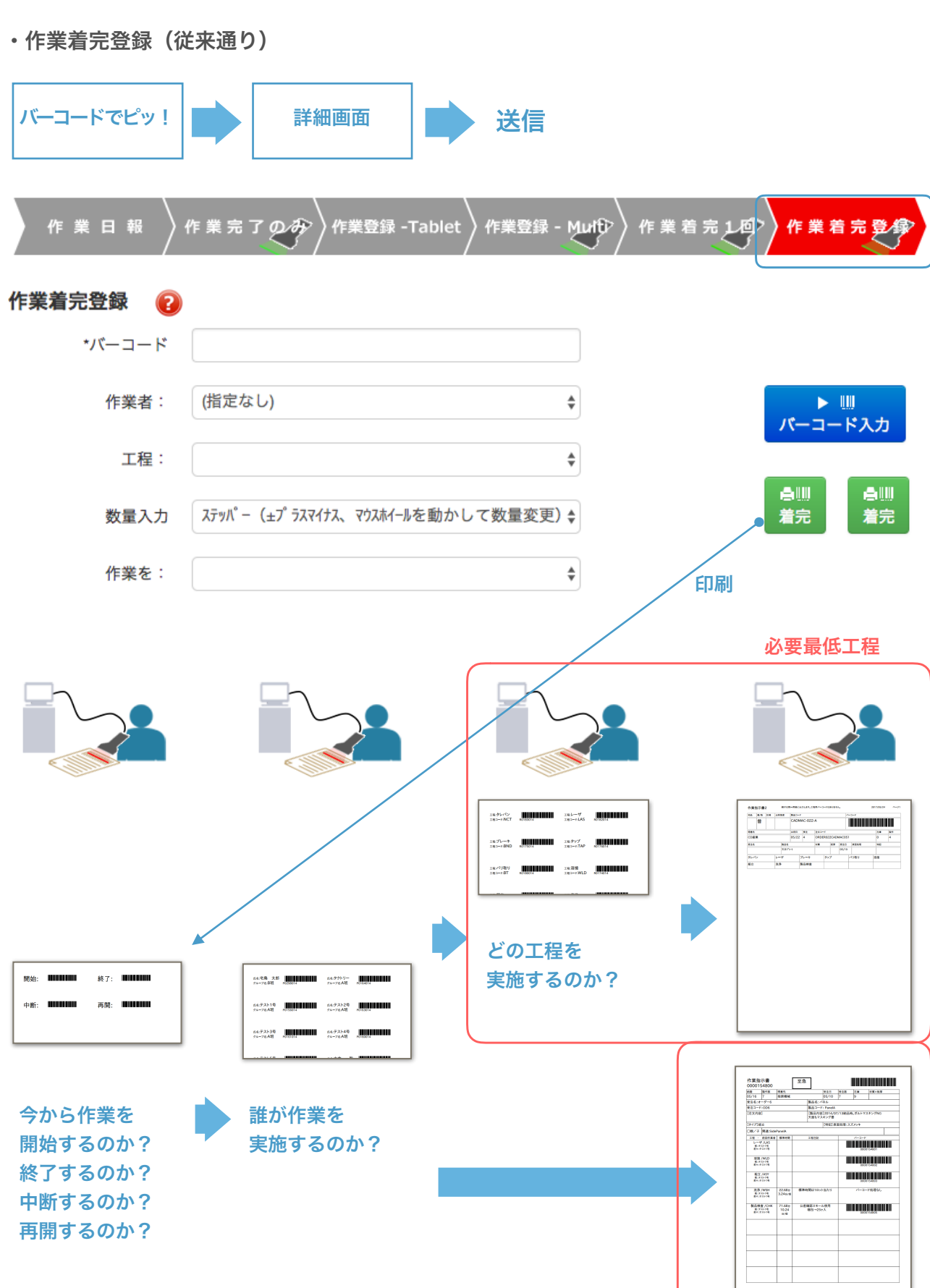

■ 作業着完登録に様々なバージョンを追加 2017年05月22日更新

## ■ 作業着完登録に様々なバージョンを追加 -2 2017年05月22日更新

・作業着完1回

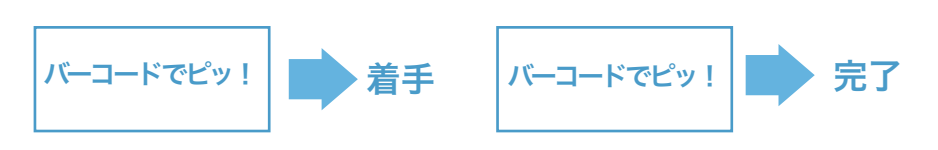

・作業着完登録での詳細画面へのページ遷移を飛ばします。

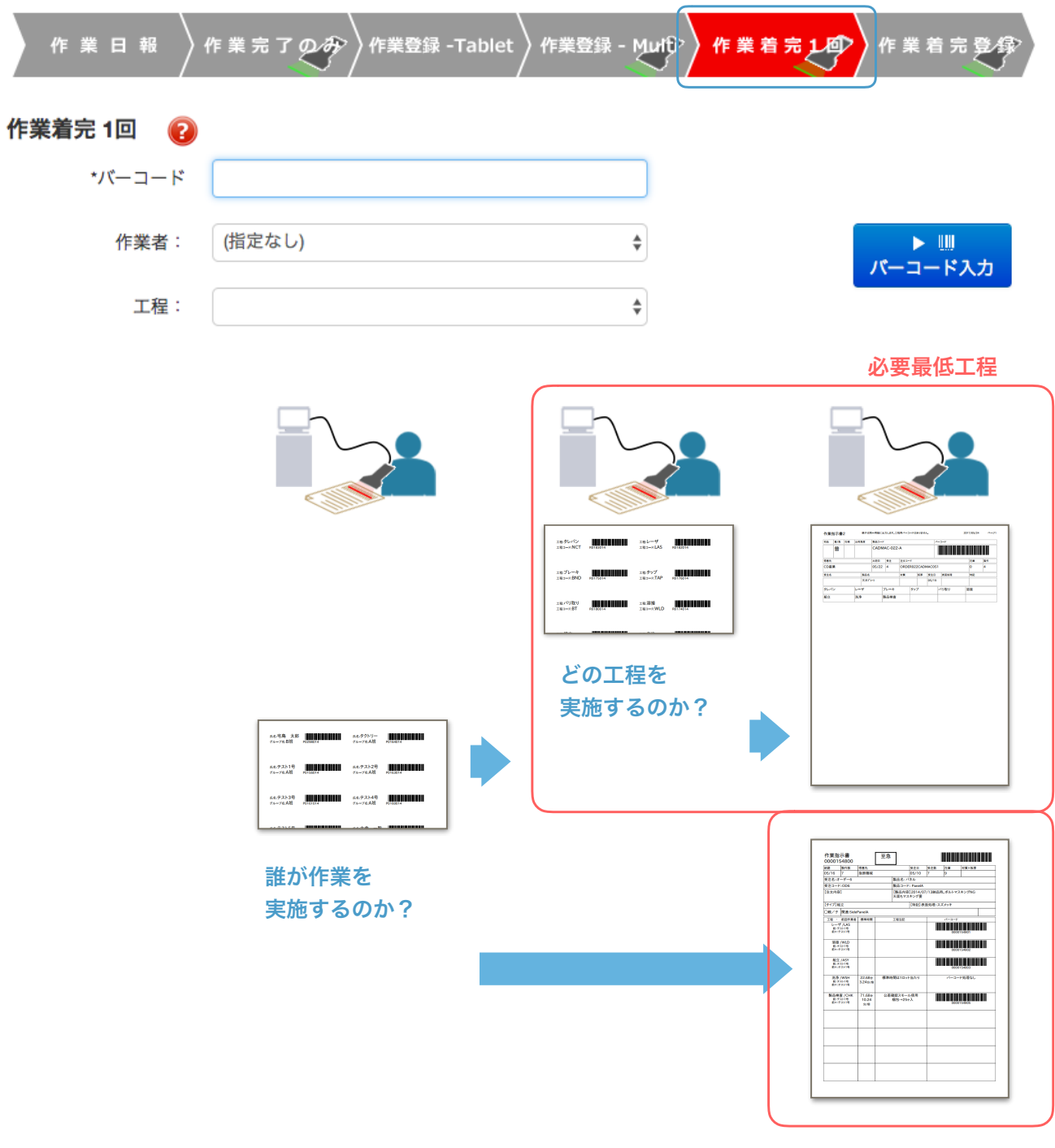

中断した作業バーコードは読み取れません。

## ■ 作業着完登録に様々なバージョンを追加 -3 2017年05月22日更新

・作業完了のみ

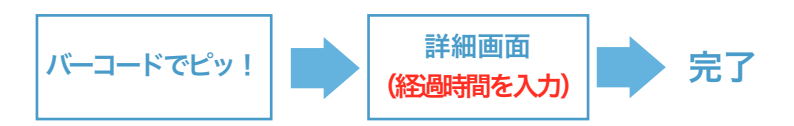

・作業は完了のみしか行いません。完了する時に、詳細画面で経過時間を入力します。 デフォルトは15分かつ、15分刻みとします。

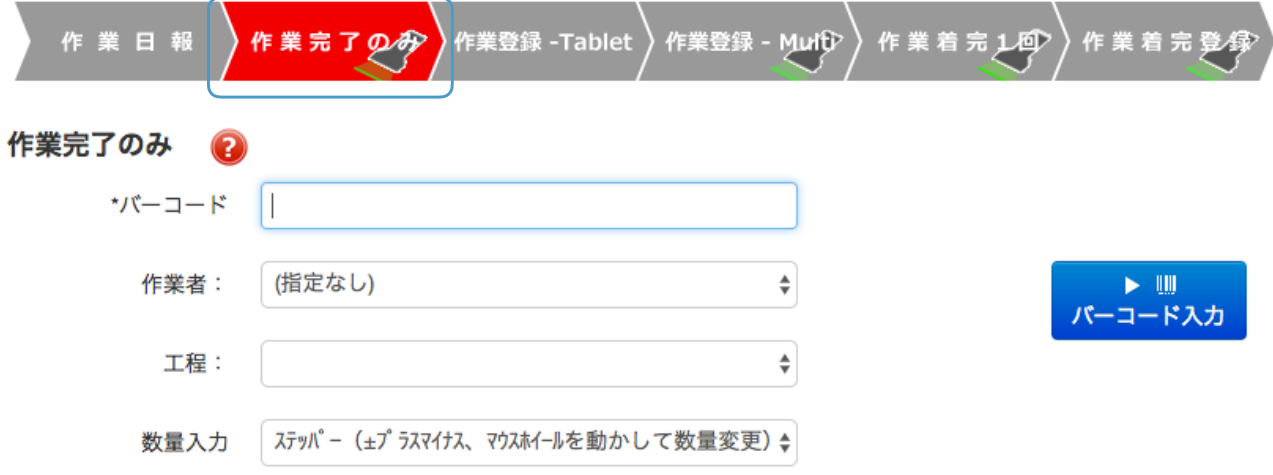

## 作業詳細登録画面

## それ以外の場合は、横の時計ボタンで時間を指定できます。 最大24時間ですので、前日からやっている作業などは設定できません。

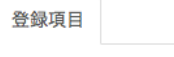

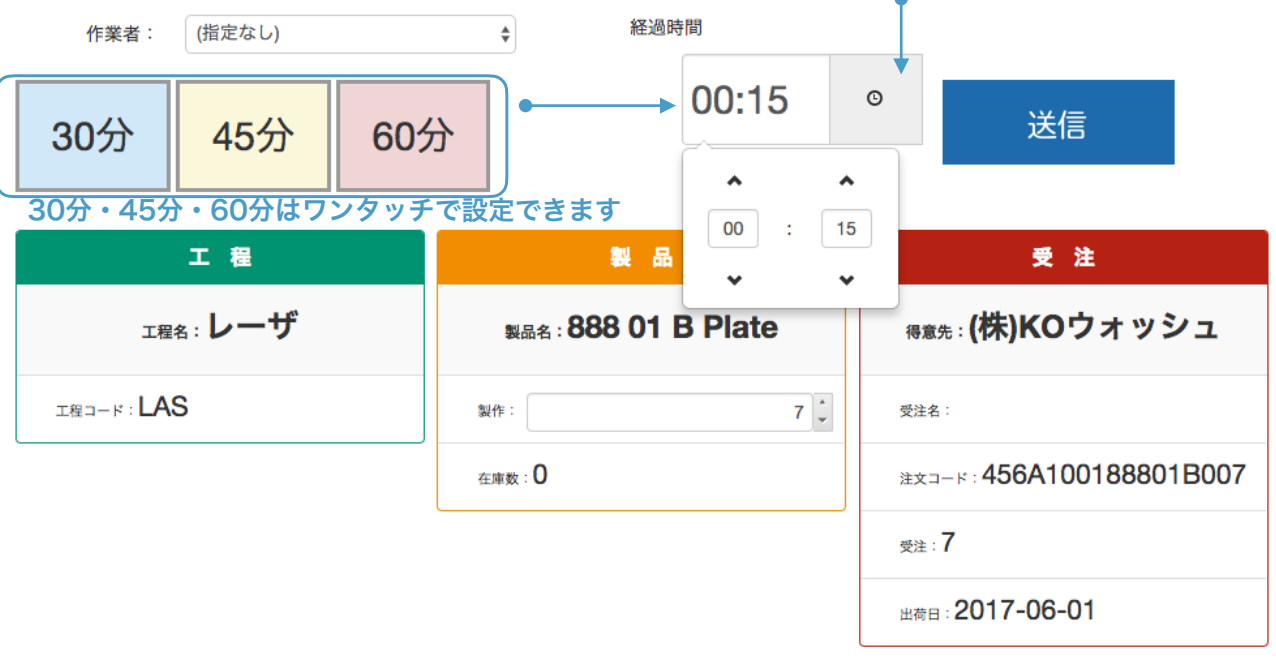

一度でも開始した作業は読み取れません。